INTI-DISEÑO INDUSTRIAL / HERRAMIENTAS DE DISEÑO E INNOVACIÓN /

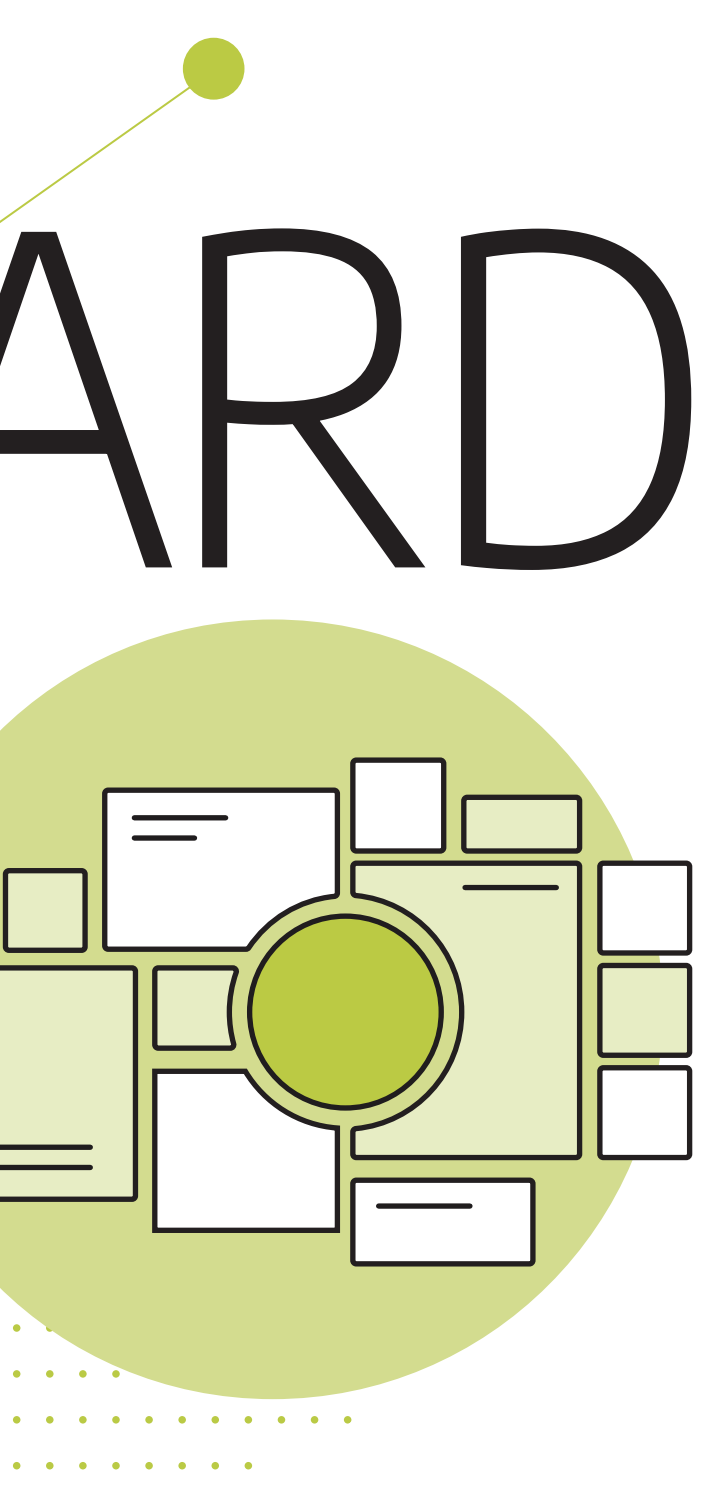

**Instituto Nacional Julia** de Tecnología Industrial **INTI** 

## TABLERO DE INSPIRACIÓNMOODBOARD Es una herramienta en forma de collage que se utiliza para recopilar **inspiración,** comunicar un concepto y decidir la dirección de una idea o producto.  $\sim$  100  $\sim$  $\bullet$  .  $\bullet$  .  $\bullet$   $\bullet$   $\bullet$ . . . .  $\bullet$  .  $\bullet$  .  $\bullet$

#### **Autores**

Fernando Martínez **Colaborador** Rodrigo Ramirez

#### **Diseño y maquetación**

Rodrigo Santos Larrea Fernando Martínez

Martínez, Fernando

Moodboard / Fernando Martínez ; contribuciones de Rodrigo Ramirez ; ilustra do por Fernando Martínez ; Rodrigo Santos Larrea. - 1a ed. - San Martín : Insti tuto Nacional de Tecnología Industrial - INTI, 2023.

Libro digital, PDF - (Herramientas de diseño e innovación / Rodrigo Ramirez ; 1)

Archivo Digital: descarga y online ISBN 978-950-532-513-9

1. Diseño. 2. Innovaciones. I. Ramirez, Rodrigo, colab. II. Santos Larrea, Rodrigo, ilus. III. Título. CDD 760.2

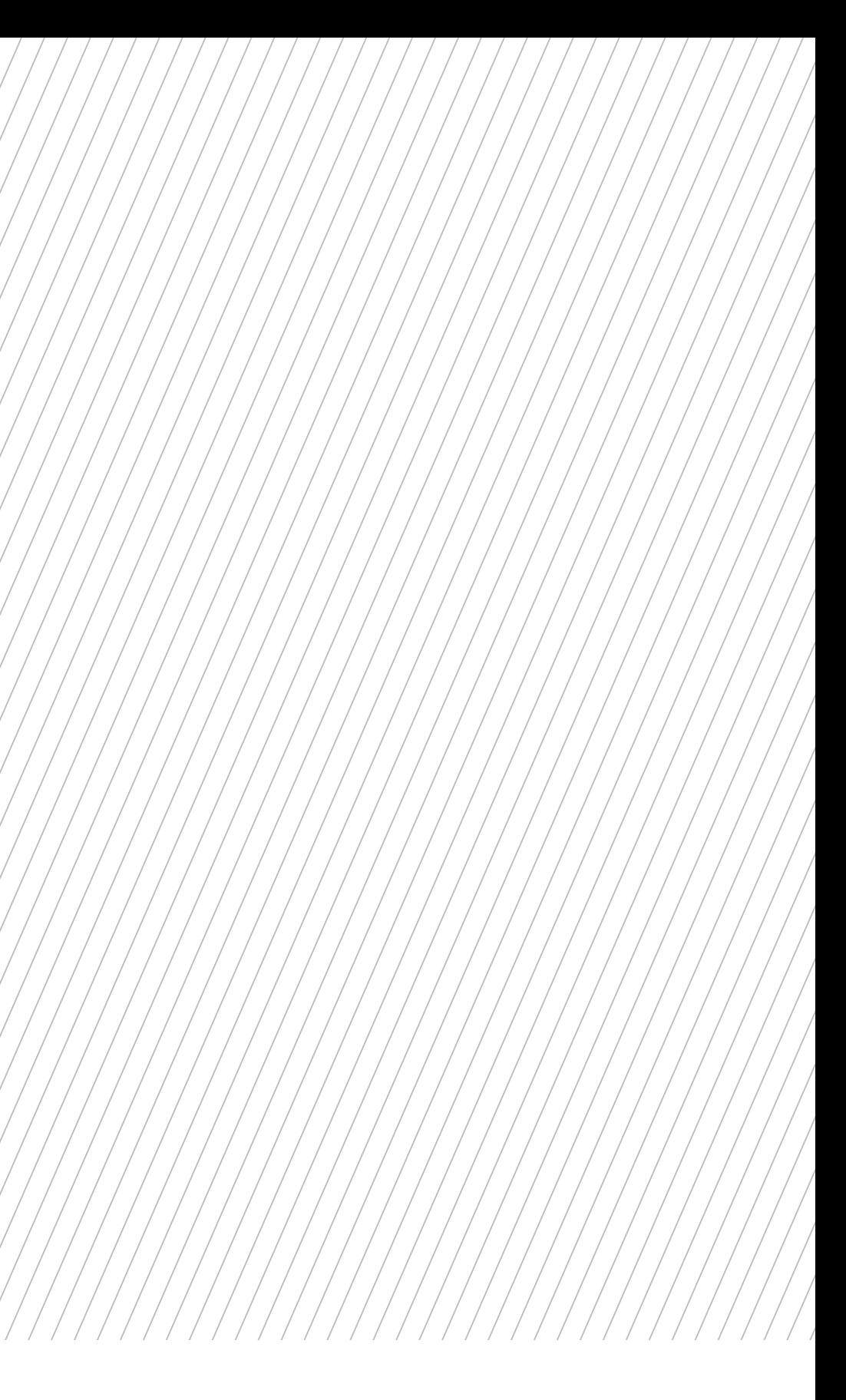

 $\rightarrow$  Un Panel o Tablero de Inspiración es un collage de imágenes, ilustraciones, texturas, colores o texto que transmiten una determinada sensación. Los Moodboards se utilizan ampliamente en diversas aplicaciones incluidas las marcas, productos físicos y virtuales, el diseño industrial y de interiores, sectores de la eco- $\equiv$ nomía creativa como la moda, el  $\equiv$ marketing, el cine, entre otros.

PANEL DE USUARIOS / MAPA DE PRODUCTO / VISUAL THINKING / BRAINSTORMING VISUAL / STORYBOARD

- 
- 
- 

## **ES UN PANEL DE IMÁGENES AGRU-PADAS DE FORMA ESTRATÉGICA EN TORNO A UNA IDEA O CONCEPTO.**  Su finalidad es transmitir información visual de forma clara, es adecuado para inspirar el lanzamiento de nuevas ideas y transferir sensaciones en un momento temprano dentro del proceso de diseño.

 $\Rightarrow$  Otras herramientas con las que se relaciona:

Esta representación gráfica puede ser tanto física (con un tablero real, panel o corcho) como digital, utilizando herramientas ampliamente conocidas como Microsoft PowerPoint como también plataformas digitales colaborativas como Miro o Mural.

### **¿Para qué sirve?**

Esta herramienta nos ayuda a crear una guía de estilo visual. Los moodboards pueden ayudar al equipo de profesionales en la generación de ideas recopilando imágenes en un solo lugar, a transmitir rápidamente sensaciones en torno al tema o producto y también a alinear interpretaciones y futuras direcciones de diseño.

### **¿Cuándo se utiliza?**

 $\rightarrow$  Alinear interpretaciones y futuras direcciones de diseño.

Se utiliza en las primeras etapas del proceso de diseño de un nuevo producto o cuando se revisa sustancialmente un producto existente. Por ejemplo, pueden crearse durante las fases de "Definición estratégica" y el inicio del "Diseño de Concepto". Ayudan a obtener consenso sobre el estilo antes de que los diseñadores comiencen a trabajar y orienta el tra bajo creativo divergente en la busqueda de alternativas que den respuesta al concepto planteado.

Además, los moodboards pueden ayudar al equipo a:

→ Generar ideas recopilando inspi ración de diseño en un solo lugar. → Transmitir rápidamente el tono de la idea.

También tienen la ventaja de que se pueden crear de forma cola borativa: varias personas pueden contribuir en ellos, ya sea de forma sincrónica o asincrónica.

# **#2**

#### Palabras clave

Es una buena recomendación apoyarse en palabras clave que ayuden a encontrar más rápidamente recursos, son las que van a definir el proyecto. Estas palabras ayudarán a no solo buscar elementos gráficos sino también a generarlos.

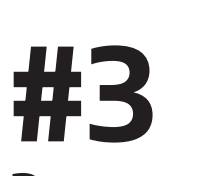

#### Poner un título

Puede ser una frase, o una palabra. El título de un Moodboard es de suma importancia para anclar conceptos al momento de comunicar y presentarlo. Recordemos que se pueden hacer varios tableros de acuerdo a los conceptos que se quiere mostrar.

# **#1 #4**

# Recopilar imágenes

En este momento nos dedicaremos a buscar, generar y recopilar cualquier tipo de recurso visual (imágenes, ilustraciones, colores, texturas, tipografías, etc.) que sea relevante para el estado de ánimo que queremos compartir.

#### Definir la idea

El objetivo de un moodboard es comunicar las ideas de forma visual y creativa. Para hacer esto, primero se debe definir cuál es esa idea. ¿Qué mensaje se esta tratando de transmitir?

### Filtrar y seleccionar

Una vez terminado el proceso de búsqueda pasaremos a la selección de aquellas imágenes que consideremos más adecuadas para el proyecto. En este paso, se ubican los elementos que más inspiran y los que más expresan el concepto a comunicar.

### Armar el tablero

Recomendamos que antes de empezar a armar el moodboard se busque inspiración en diferentes ejemplos.

Un buen Moodboard tiene una jerarquía visual clara. Hay que decidir la importancia de cada recurso y priorizar los mas importantes.

#### Compartir tablero

**#5 #6 #7** •Se puede distribuir los elementos y utilizar el tamaño para dar más importancia a unas u otras imágenes. •Es de mucha ayuda utilizar palabras

> Si bien la herramienta Moodboard puede ser armada de forma individual o de forma colectiva es una buena idea permitir que los integrantes del equipo brinden comentarios y agreguen sugerencias. El tablero debería comunicar claramente el concepto demostrado por medio de sus componentes.

### **Pasos**

Puede incluir imágenes de productos establecidos o capturas de pantalla de productos de la competencia. Sin embargo, recuerda que los moodboards son sobre las imágenes, no sobre las características.

Considere buscar recursos visuales en los siguientes lugares:

Búsqueda de imágenes en Google Redes sociales, medios como Instagram, Facebook, etc.

Pinterest, Behance u otros servicios de imágenes

Objetos físicos como revistas, libros, materiales varios o distintos productos

•Colocar los elementos de manera que parezcan estar contando o evocando una historia.

dentro del Moodboard para hacerlo más atractivo o enriquecer su capacidad de inspirar.

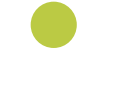

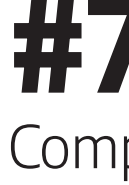

### **Grilla y ejemplos**

Según los elementos recopilados, los colores elegidos, los materiales utilizados, elegirás un soporte u otro. Podría ser por ejemplo un rotafolio, un corcho, una cartulina o puedes hacer el moodboard directamente a la pared pegando los elementos con cinta. Estructurar los elementos según niveles de importancia es buena idea, no olvides identificar el tablero con un nombre.

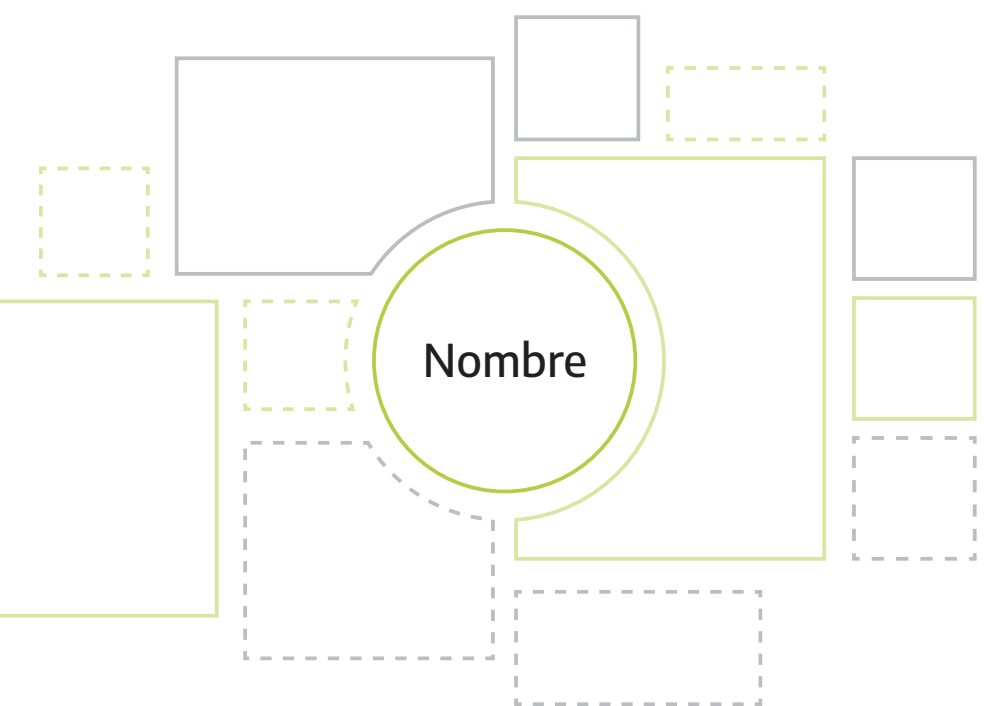

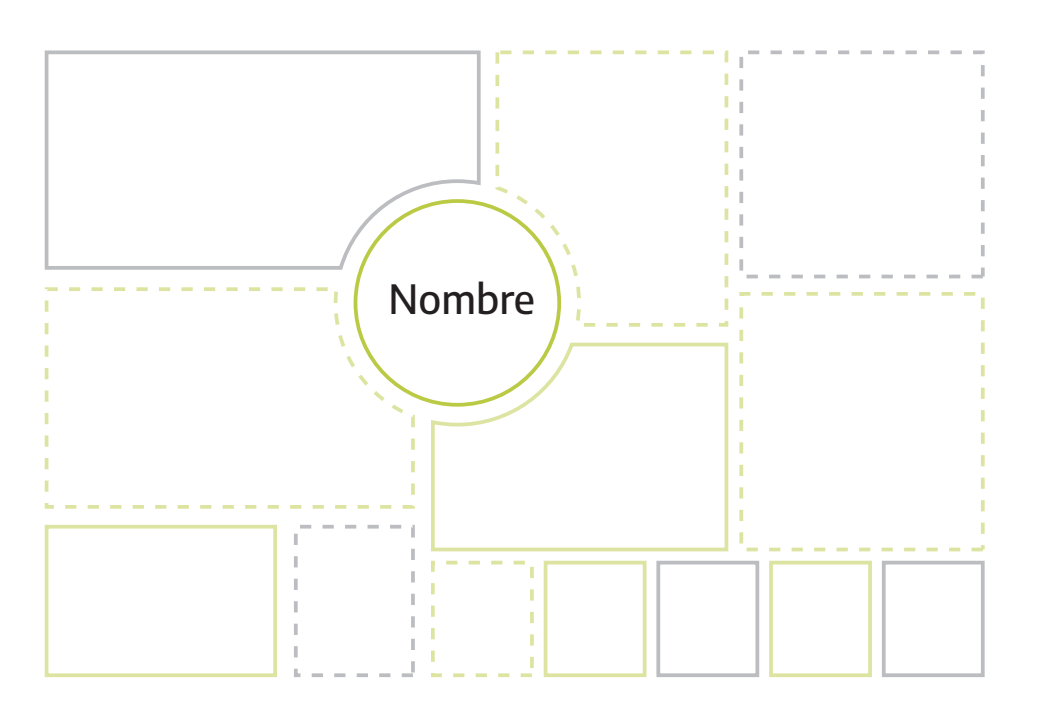

Los moodboards pueden ser totalmente digitales. Ya mencionamos varias herramientas para poder hacerlos de esta manera, aquí te dejamos algunos ejemplos con distintos elementos.

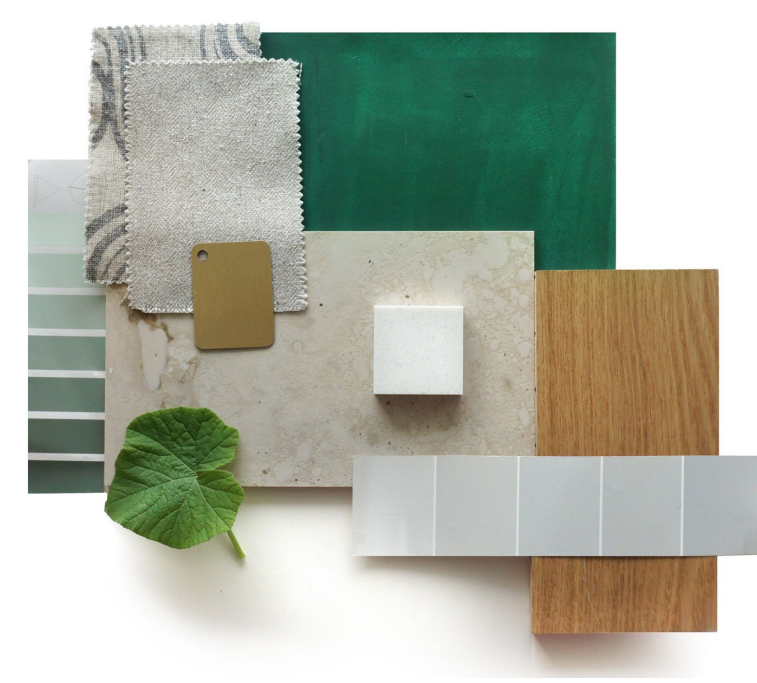

Imagen recuperada de https://www.nolte-kuechen.com/es-es/nolteblog/consejos-y-trucos/moodboard-zur-deko-inspiration

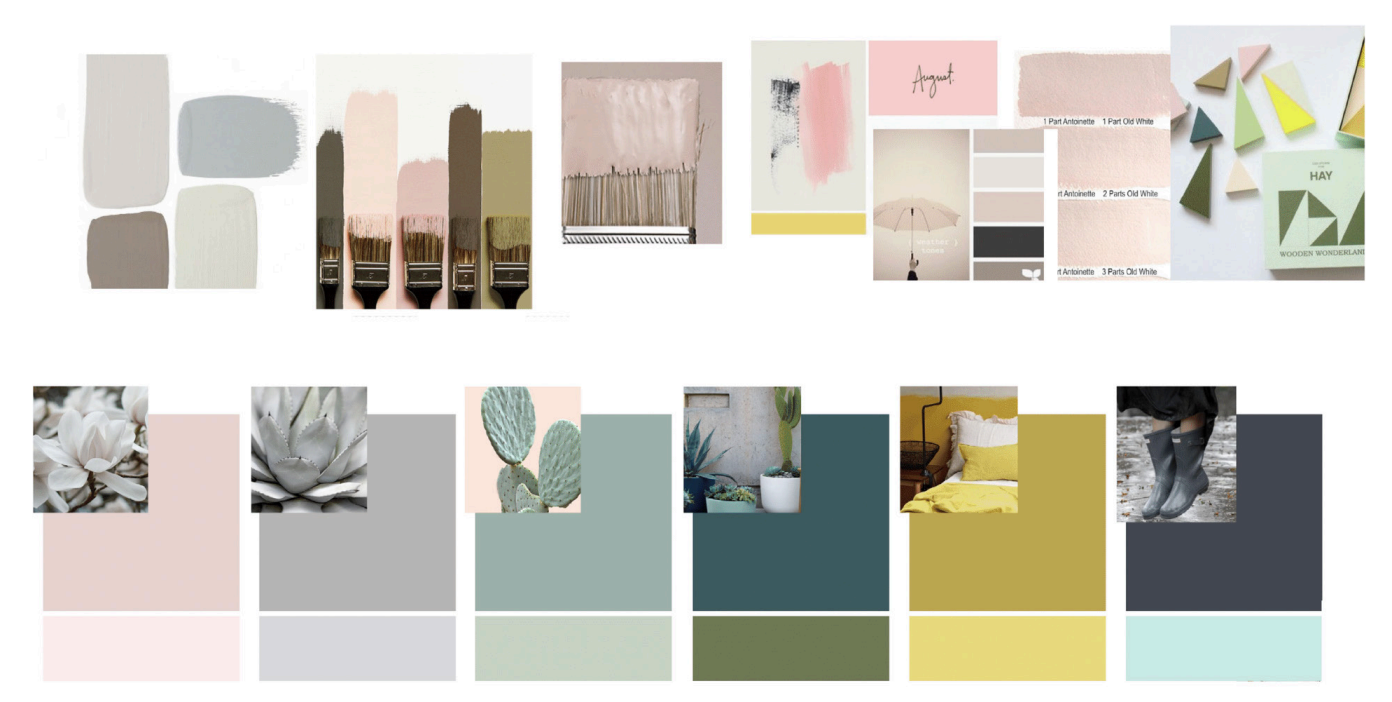

Imagen recuperada de https://www.behance.net/gallery/42706725/Moodboards

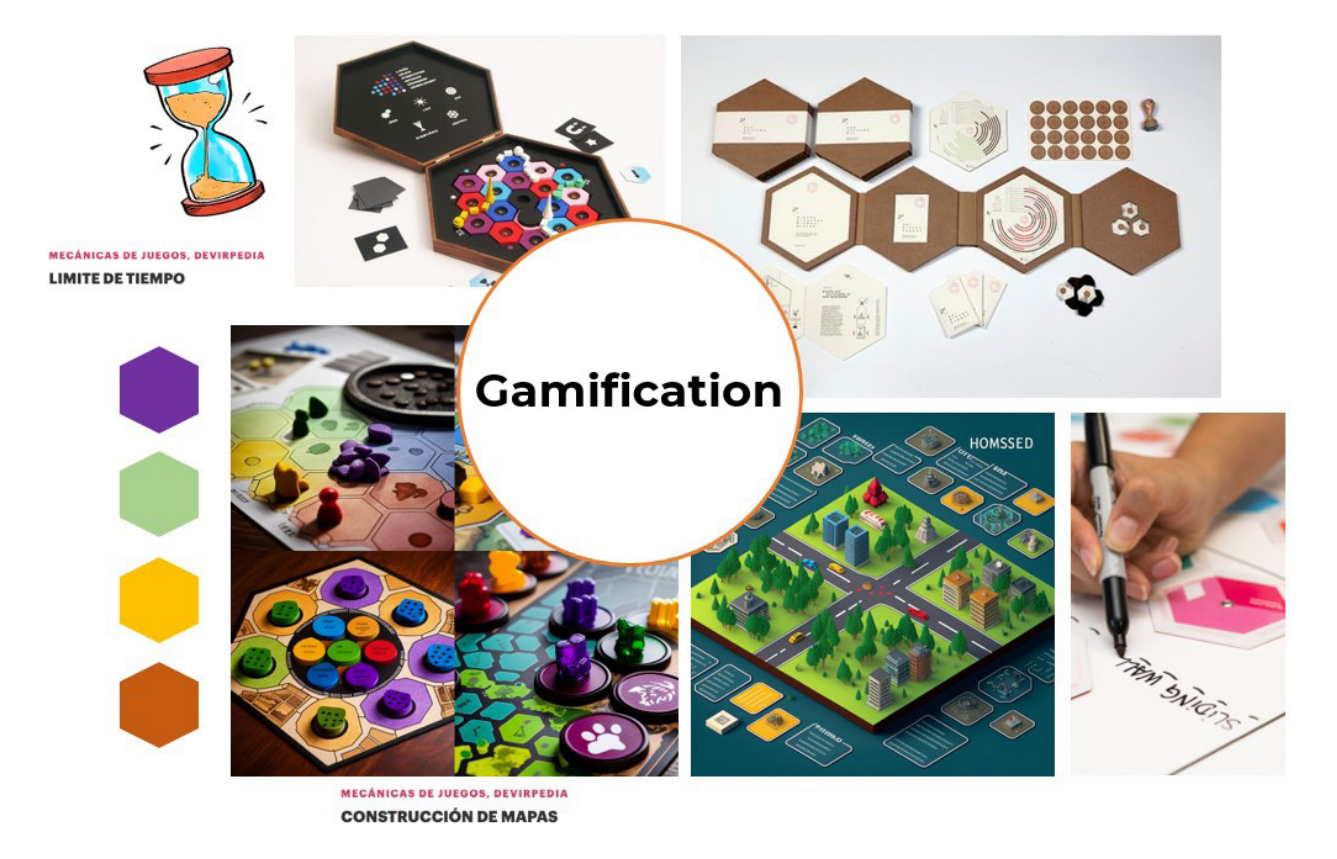

#### RESULTADOS ESPERADOS DEL USO DE LA HERRAMIENTA

https://www.nngroup.com/articles/mood-boards/

Anna and Co

https://annaand.co/post/que-es-un-moodboard-deque-sirve-como-se-hace

#### Design ThinkingEspaña

https://xn--designthinkingespaa-d4b.com/que-es-moodboard-design-thinking

Nielsen Norman Group + info

Plataforma de pizarra colaborativa online para reunir a los equipos, en cualquier momento y lugar. https://miro.com/es/

Hacer Tableros de inspiración es una excelente manera de recopilar diversas características visuales, experimentar con ellas y decidir la dirección visual y emocional general del concepto a trabajar. Al seguir estos conceptos, el moodboard le brindará a su equipo la orientación adecuada durante todo el proceso de diseño.

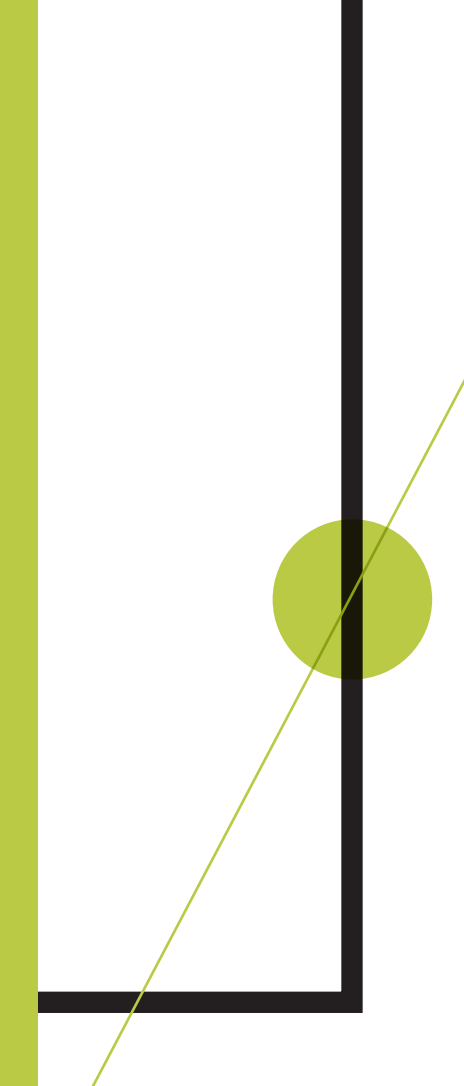

HHH

Pizarra digital intuitiva creada para que los equipos hagan su trabajo de forma colaborativa. https://www.mural.co/

Es una publicación de distribución gratuita

### INTI-DISEÑO INDUSTRIAL

# www.inti.gob.ar/disenoindustrial

Nuestro enfoque de trabajo es colaborativo, si usted quiere compartir otra herramienta, un caso de aplicación u otro ejemplo por favor escríbanos a **diseno@inti.gob.ar**

> Se permite el uso de esta obra bajo los términos de una licencia de Creative Commons Atribución-NoComercial-SinDerivadas 4.0 Internacional (https://creativecommons.org/licenses/by-nc-nd/4.0)

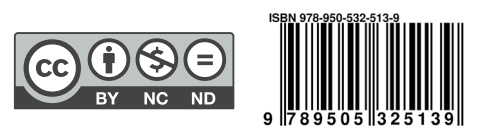